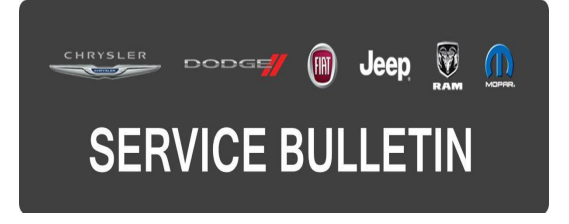

**GROUP:** Electrical

**DATE:** March 08, 2016

This bulletin is supplied as technical information only and is not an authorization for repair. No part of this publication may be reproduced, stored in a retrieval system, or transmitted, in any form or by any means, electronic, mechanical, photocopying, or otherwise, without written permission of FCA US LLC.

### **THIS BULLETIN SUPERSEDES SERVICE BULLETIN 08-099-15, DATED OCTOBER 21, 2015, WHICH SHOULD BE REMOVED FROM YOUR FILES. ALL REVISIONS ARE HIGHLIGHTED WITH \*\*ASTERISKS\*\* AND INCLUDE REMOVING REPLACEMENT OF IPC, UPDATING FLASH PROCEDURE AND NEW LABOR OPS.**

**HELP USING THE wiTECH DIAGNOSTIC APPLICATION FOR FLASHING AN ECU IS AVAILABLE BY SELECTING "HELP" THEN "HELP CONTENTS" AT THE TOP OF THE wiTECH DIAGNOSTIC APPLICATION WINDOW.**

### **THE wiTECH SOFTWARE IS REQUIRED TO BE AT THE LATEST RELEASE BEFORE PERFORMING THIS PROCEDURE.**

### **SUBJECT:**

Flash: Instrument Cluster Displays Incorrect

## **OVERVIEW:**

This Bulletin involves updating the Instrument Panel Cluster (IPC).

### **MODELS:**

2015 (KL) Jeep Cherokee

**NOTE: This bulletin applies to vehicles within the following markets/countries: NAFTA, APAC, EMEA and LATAM.**

## **NOTE: This bulletin applies to vehicles equipped with a Cluster 3.5" TFT B&W Display (Sales Code JAY) or Cluster 7.0" TFT Color Display (Sales Code JAJ).**

### **SYMPTOM/CONDITION:**

A small number of customers may experience one or more of the following symptoms:

- Wrong language translations discovered.
- Street names are being hyphenated incorrectly.
- Fuel tank range until empty is too high.

The following software enhancements are also included in this software update:

• ECE market tire inflation value removed.

# **DIAGNOSIS:**

Using a Scan Tool (wiTECH) with the appropriate Diagnostic Procedures available in TechCONNECT, verify all engine systems are functioning as designed. If DTCs or symptom conditions, other than the ones listed above are present, record the issues on the repair order and repair as necessary before proceeding further with this bulletin.

If the customer describes the symptom/condition listed above, perform the Repair Procedure.

# **REPAIR PROCEDURE:**

- **CAUTION: The Instrument Panel Cluster (IPC) Electronic Control Module (ECU) has a long FLASH reprogramming completion time. Please verify the following on your Personal Computer (PC) before attempting to update this ECU. PC must be running on AC power supply only. PC hard drive must NOT be set to turn off in a period of time. PC must NOT be scheduled to go into sleep or standby mode. PC screen saver must be turned off. PC monitor must NOT be set to turn off in a period of time.**
- **CAUTION: Please verify that the vehicle battery is in a fully charged state and that a battery charger is connected during the entire flash reprogramming process.**
- **NOTE: Install a battery charger to ensure battery voltage does not drop below 13.2 volts. Do not allow the charging voltage to climb above 13.5 volts during the flash process.**

# **NOTE: If this flash process is interrupted/aborted, the flash should be restarted.**

- 1. Reprogram the IPC with the latest software. Using the wiTECH diagnostic application for flashing an ECM is available by selecting "help" then "help contents" at the top of the wiTECH diagnostic application window.
- 2. Turn off the ignition, disconnect the wiTECH, open and close the driver's door and let all modules go to sleep.
- 3. \*\*Reconnect the wiTECH and clear all DTCs that may have been set in any module due to reprogramming. The wiTECH application will automatically present all DTCs after the flash and allow them to be cleared.\*\*

# **POLICY:**

Reimbursable within the provisions of the warranty.

## **TIME ALLOWANCE:**

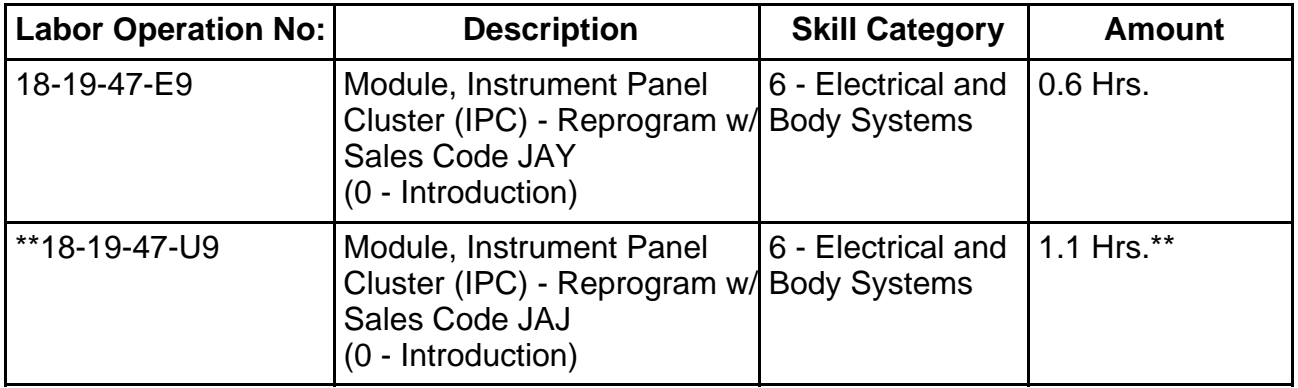

- **NOTE: The expected completion time for the flash download portion of this procedure is approximately 22 minutes \*\*(Sales Code JAY)\*\*. Actual flash download times may be affected by vehicle connection and network capabilities.**
- **NOTE: The expected completion time for the flash download portion of this procedure is approximately \*\*55 minutes (Sales Code JAJ)\*\*. Actual flash download times may be affected by vehicle connection and network capabilities.**

### **FAILURE CODE:**

**The dealer must choose which failure code to use. If the customer came in with an issue and the dealer found updated software to correct that issue, use failure code CC, for all other use failure code RF.**

- If the customer's concern matches the SYMPTOM/CONDITION identified in the Service Bulletin, failure code CC is to be used.
- If an available flash is completed while addressing a different customer concern, failure code RF is to be used.

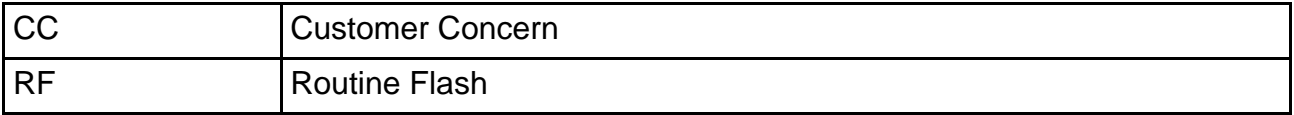